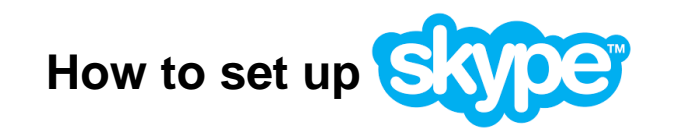

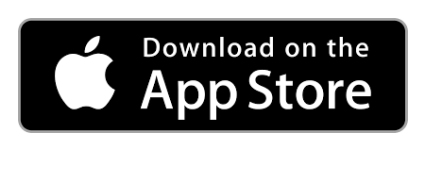

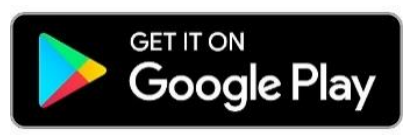

# Step 1: Download Skype.

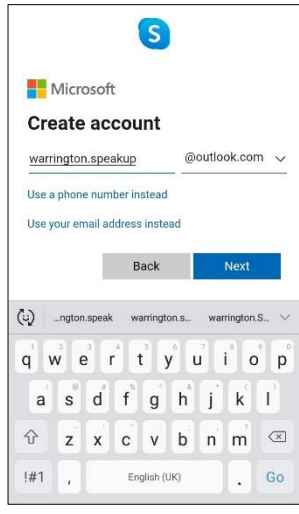

#### Step 3:

**Create an account,** follow the instructions and type in your email address.

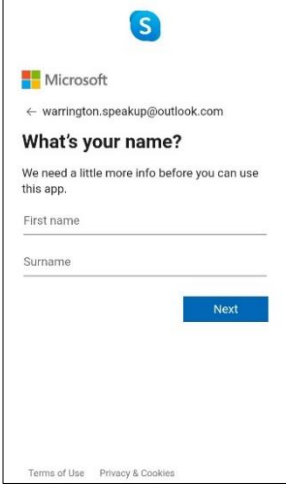

Step 5: Type in your full name.

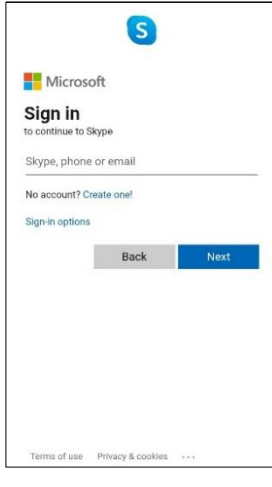

### Step 2:

Sign in if you have a **Skype,** or microsoft account. Click Create one! if you don't.

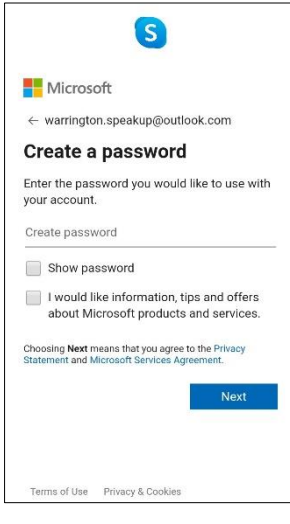

#### Step 4:

**Create a strong password** (see staying safe online information sheet).

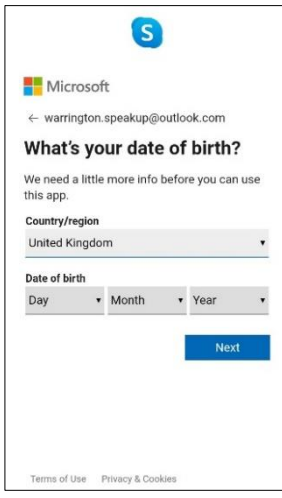

Step 6: Type in the date you were born.

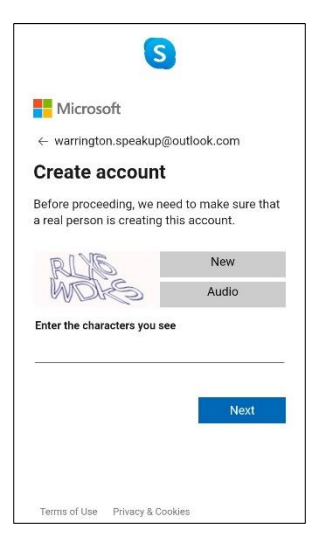

## Step 7:

Type in the funny letters and numbers. This is to make sure that you are a real person and not a robot!

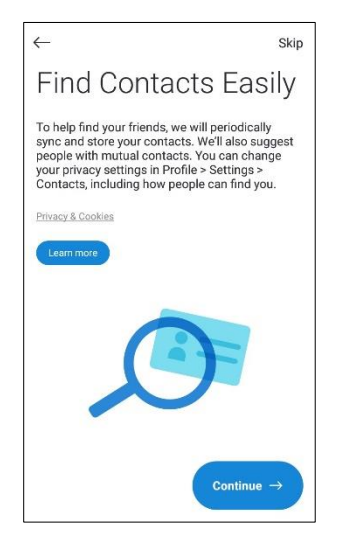

# Step 10:

If you are using **Skype** on your phone it will sync up people who are on your contact list.

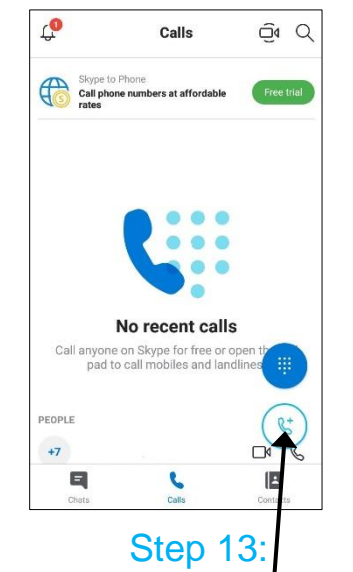

You can video call people on **Skype** using this button only.

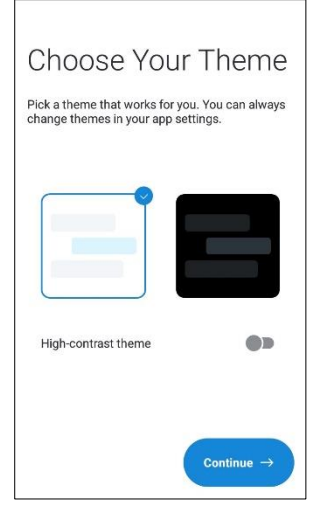

## Step 8:

Click which background (theme) you want, and press continue.

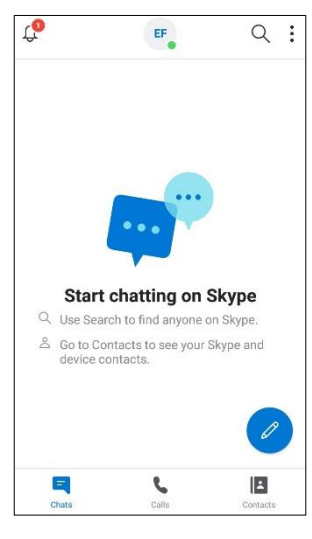

# Step 11:

You can search for people who you want to connect with (start chatting).

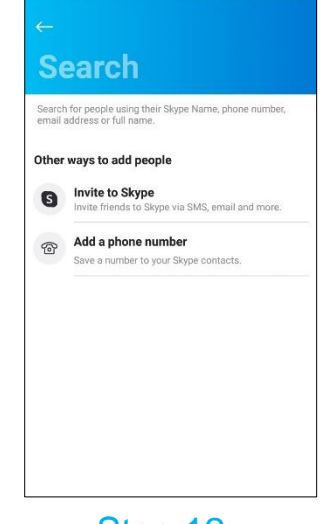

Step 12: You can invite people to **Skype**.

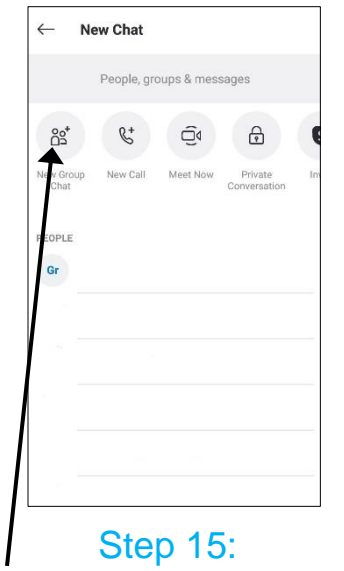

Click on this button to create a group chat, to video call more than one person.

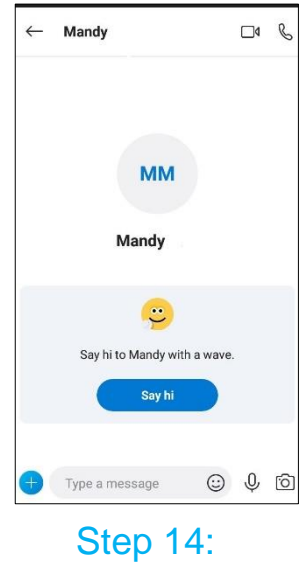

You can send a message to people.